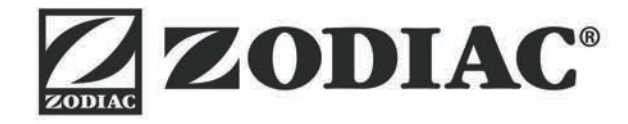

# **Vortex™ iQ**

**Инструкции по установке и эксплуатации** - русский Электрический очиститель для бассейна Перевод оригинальной инструкции с французского языка

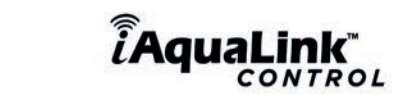

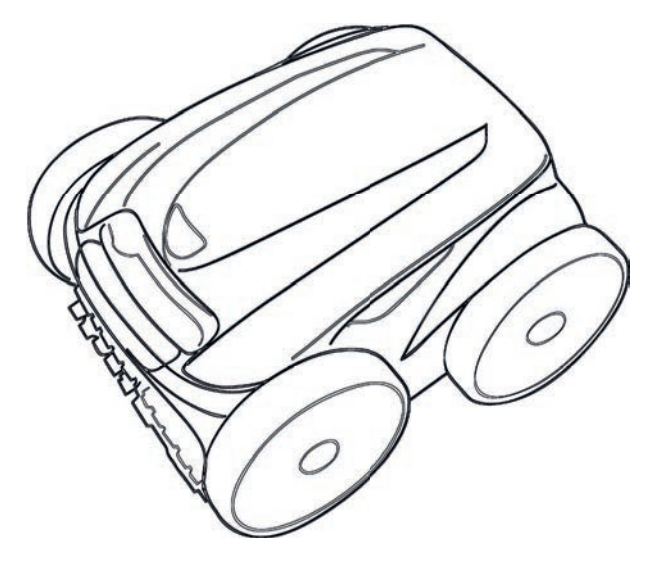

More documents on: www.zodiac.com

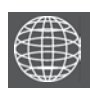

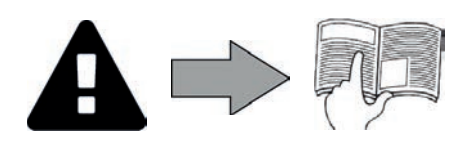

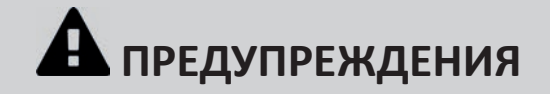

#### **ОБЩИЕ ПРЕДУПРЕЖДЕНИЯ**

- Несоблюдение этих рекомендаций может привести к повреждению оборудования бассейна, получению тяжелых травм и даже к летальному исходу.
- Только лицо, обладающее квалификацией в соответствующих технических областях (электрические, гидравлические или охлаждающие системы), имеет право выполнять работы по ремонту или обслуживанию оборудования. Квалифицированный технический специалист, выполняющий<br>работы с устройством, должен использовать или надевать средства индивидуальной защиты (например, снизить риск получения травмы в процессе выполнения работ на устройстве.
- 
- Перед выполнением каких-либо работ на устройстве убедитесь в том, что оно отключено от сети и доступ к нему ограничен.<br>• Это устройство специально предназначено для использования в бассейнах. Запрещено использовать его указанного.
- Необходимо следить за тем, чтобы с устройством не играли дети.
- Это устройство не предназначено для использования лицами (в том числе детьми) с ограниченными физическими, сенсорными и умственными способностями, а также лицами без опыта и знаний, если они не находятся под присмотром или не получили соответствующие инструкции, касающиеся использования устройства.
- Установка устройства должна выполняться в соответствии с инструкциями производителя и с соблюдением норм законодательства, действующих •<br>на местном и государственном уровнях. Специалист по установке оборудования несет отв государственных правил относительно установки. Производитель не несет никакой ответственности в случае несоблюдения действующих норм
- местного законодательства относительно установки. Любое техническое обслуживание, кроме элементарного технического обслуживания, описанного в этой инструкции и выполняемого пользователем самостоятельно, должен выполнять квалифицированный специалист.
- Любая неправильная установка и (или) использование могут повлечь за собой повреждение оборудования или серьезные травмы (в том числе с летальным исходом).
- Доставку оборудования, даже в случае оплаты стоимости пересылки и упаковки отправителем, осуществляет грузополучатель. При обнаружении<br>повреждений, полученных в ходе перевозки, последний должен описать ущерб в транспор
- специалисту.
- Подробная информация о допустимых значениях водного баланса для надлежащей работы устройства содержится в условиях гарантийного обслуживания.
- Любое отключение, удаление или обход какого-либо из узлов безопасности устройство, а также использование запасных частей иного, не авторизованного производителя, автоматически аннулирует гарантию. • Не распыляйте на устройство инсектициды и другие химические средства (горючие или негорючие), поскольку они могу повредить корпус
- устройства или стать причиной пожара.
- Не прикасайтесь к вентилятору или подвижным элементам, а также не приближайте пальцы и не подносите посторонние предметы к подвижным элементам во время работы устройства. Подвижные элементы могут стать причиной серьезных травм, в том числе смертельных.

#### **ПРЕДУПРЕЖДЕНИЯ ОТНОСИТЕЛЬНО ИСПОЛЬЗОВАНИЯ ЭЛЕКТРИЧЕСКИХ УСТРОЙСТВ**

- Источник питания должен быть оснащен устройством дифференциальной защиты, рассчитанным на остаточный ток утечки 30 мА согласно действующим нормам законодательства страны, где устанавливается устройство.
- Не используйте удлинитель для подключения устройства. Включайте его непосредственно в сеть электропитания с соответствующим напряжением. Перед использованием устройства убедитесь в соблюдении таких условий:
- требуемое входное напряжение, указанное на заводской табличке устройства, должно соответствовать напряжению сетевого питания;
- сеть электропитания соответствует потребностям прибора в электричестве и заземлена надлежащим образом; вилка электропитания (при наличии таковой) соответствует гнезду электропитания.
- 
- В случае ненадлежащей работы устройства, а также при появлении специфического запаха немедленно выключите устройство, отключите его от сети электропитания и обратитесь к специалисту. • Перед выполнением технического обслуживания или ремонта устройства убедитесь в том, что оно выключено и полностью отключено от источника
- питания.<br>Не следует выключать и включать устройство во время его работы.<br>Не тяните за кабель питания, чтобы выключить устройство.
- 
- Если кабель питания поврежден, его должен заменить только производитель, уполномоченный представитель или ремонтная мастерская
- Не прикасайтесь к электрическим компонентам влажными руками.
- Перед подключением устройства к источнику питания убедитесь в том, что соединительный разъем или электрическая розетка, к которой будет подключаться устройство, находятся в хорошем состоянии, не повреждены и не заржавели.<br>Для любых компонентов или узлов, работающих от батареи: запрещается заряжать, разбирать батарею или бросать ее в огонь. Также не подвер
- ее нагреванию или действию прямых солнечных лучей.
- Отключайте устройство от сети электропитания в грозовую погоду во избежание его повреждения молнией. Не помещайте устройство в воду (за исключением роботов для очистки) или в грязь.

### **ОСОБЕННОСТИ ИСПОЛЬЗОВАНИЯ роботов-очистителей для бассейнов**

- Робот должен работать в бассейне с водой, температура которой должна составлять 15–35 °C.
- Во избежание травм или повреждения робота для очистки бассейна, используйте его только в воде. Во избежание травм, запрещено купаться в бассейне, в котором находится робот.
- 
- Запрещено использовать робот в случае проведения шокового хлорирования воды в бассейне. • Не оставляйте робота без наблюдения на длительное время.

### **ПРЕДУПРЕЖДЕНИЕ ОБ ИСПОЛЬЗОВАНИИ РОБОТА В БАССЕЙНЕ С ВИНИЛОВОЙ ОБЛИЦОВКОЙ**

- перед началом использования нового робота-очистителя внимательно проверьте облицовку бассейна. Если в пленке местами образовались •<br>трещины, или при обнаружении гравия, складок, корешков или признаков коррозии металла на обнаружении повреждений опорной части (фундамента и стен), перед использованием робота необходимо обратиться к квалифицированному<br>специалисту для проведения необходимых ремонтных работ или замены пленки. Производитель не
- Узорчатая поверхность некоторых виниловых облицовок может быстро подвергаться износу, а элементы узора могут вытереться в результате контакта с чистящими щетками, игрушками, поплавками, дозаторами хлора и автоматическими устройствами для очистки бассейна. Узоры на некоторых виниловых облицовках могут подвергаться царапанью или износу в результате обычного трения, например щеткой для очистки бассейна. За время пользования бассейном цвет некоторых элементов узора также может выгореть или измениться в результате контакта с предметами, находящимися в бассейне. Производитель робота-очистителя бассейнов не несет ответственности за истирание, износ или царапины элементов узора на виниловых облицовках, и такие повреждения не покрываются ограниченной гарантией.

#### **ПРЕДУПРЕЖДЕНИЕ ОБ ИСПОЛЬЗОВАНИИ РОБОТА В БАССЕЙНЕ ИЗ НЕРЖАВЕЮЩЕЙ СТАЛИ**

• Поверхность некоторых бассейнов из нержавеющей стали может оказаться очень уязвимой. Ее может повредить даже обычное трение мусора о покрытие, спровоцированное, например, движением колес, гусениц или щеток роботов, в частности электрических роботов-очистителей для бассейнов. Производитель робота не несет ответственности за износ бассейнов из нержавеющей стали или царапины на них, и такие повреждения не покрываются ограниченной гарантией.

### **Утилизация**

Этот символ означает, что устройство нельзя выбрасывать вместе с обычными бытовыми отходами. Оно относится к категории отходов, подлежащих раздельному сбору для последующей реутилизации, утилизации или повторного использования. Если устройство содержит потенциально опасные для окружающей среды вещества, они подлежат удалению или нейтрализации.

Узнайте у дистрибьютора об условиях утилизации.

- Перед любым использованием этого устройства следует обязательно ознакомиться с настоящей инструкцией по установке и эксплуатации, а также с буклетом «Безопасность и гарантия», который поставляется вместе с<br>устройством, поскольку несоблюдение этих рекомендаций может привести к повреждению оборудования,<br>тяжелым травмам и д
- Храните эти документы в справочных целях на протяжении всего срока службы устройства и обеспечьте к<br>ним доступ всем лицам, эксплуатирующих устройство.
	- Запрещается каким бы то ни было образом распространять или изменять этот документ без<br>предварительного согласия компании Zodiac®.
- .<br>- Компания Zodiac® постоянно совершенствует свою продукцию с целью улучшения ее качества, поэтому<br>- информация, содержащаяся в этом документе, может быть изменена без предварительного уведомления.

# **СОДЕРЖАНИЕ**

 $\boldsymbol{\Omega}_{\text{o}}^{\text{u}}$ • Характеристики 3 1.1 | Описание 3 1.2 | Технические характеристики и определение основных элементов  $\overline{4}$ C 2 Установка 5 2.1 | Размещение 5 6 2.2 | Сборка тележки  $\boldsymbol{\Theta}$ В Общее использование 7 3.1 | Принцип действия 7  $\overline{7}$ 3.2 І Подготовка бассейна  $\overline{7}$ 3.3 I Погружение робота 3.4 | Подключение электропитания 8 3.5 I Блок управления 9 10 3.6 | Начало и конец цикла очистки  $\widehat{\mathcal{S}}$ © Управление с помощью приложения iAquaLink™  $12$ 4.1 | Подключение к приложению iAquaLink™ 12 4.2 І Первая настройка робота  $12$  $13$ 4.3 | Дистанционное управление iAquaLink™ 5 Уход  $17$ 5.1 | Очистка робота 17 17 5.2 I Очистка фильтра 5.3 I Очистка пропеллера 18 5.4 I Замена щеток 19 5.5 I Замена хомутов 20 Q 6 Устранение проблем 21 6.1 | Неисправности устройства  $21$  $22$ 6.2 I Коды ошибок 23 6.3 | Помощь в диагностике посредством подключения к приложению iAquaLink™

### Совет: за содействием обращайтесь к дистрибьютору.

Сохраните в доступном месте контактные данные дистрибьютора и укажите сведения об изделии на обратной стороне руководства по эксплуатации, так как эти сведения необходимо будет сообщить дистрибьютору.

# **❶ Характеристики**

**2** 1.1 I Описание

 $\mathbf{Q}_n^{\text{B}}$ 

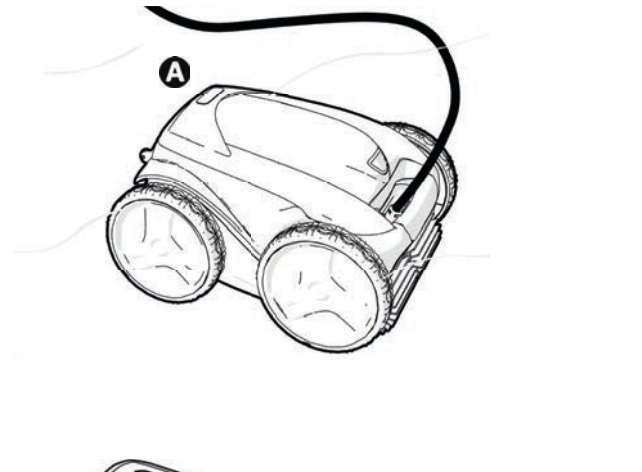

 $\mathbf \Omega$ 

 $\ddot{\mathbf{g}}$ 

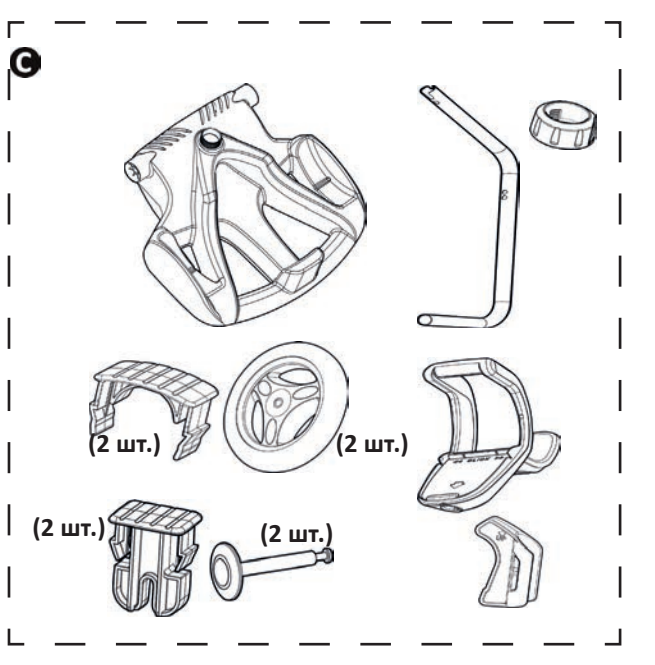

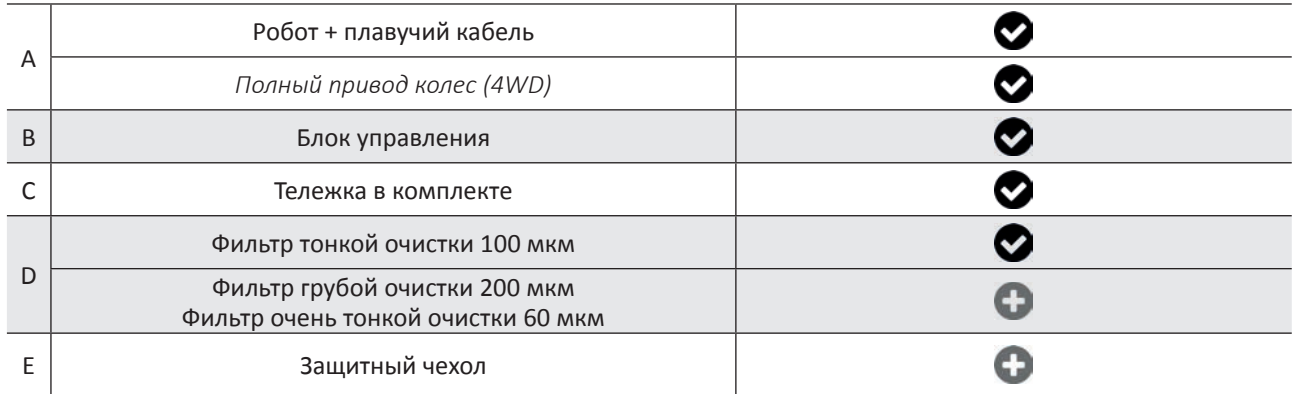

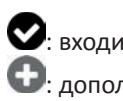

©

: входит в комплект.

: дополнительно

### **1.2 I Технические характеристики и определение основных элементов**

### **1.2.1. Технические характеристики**

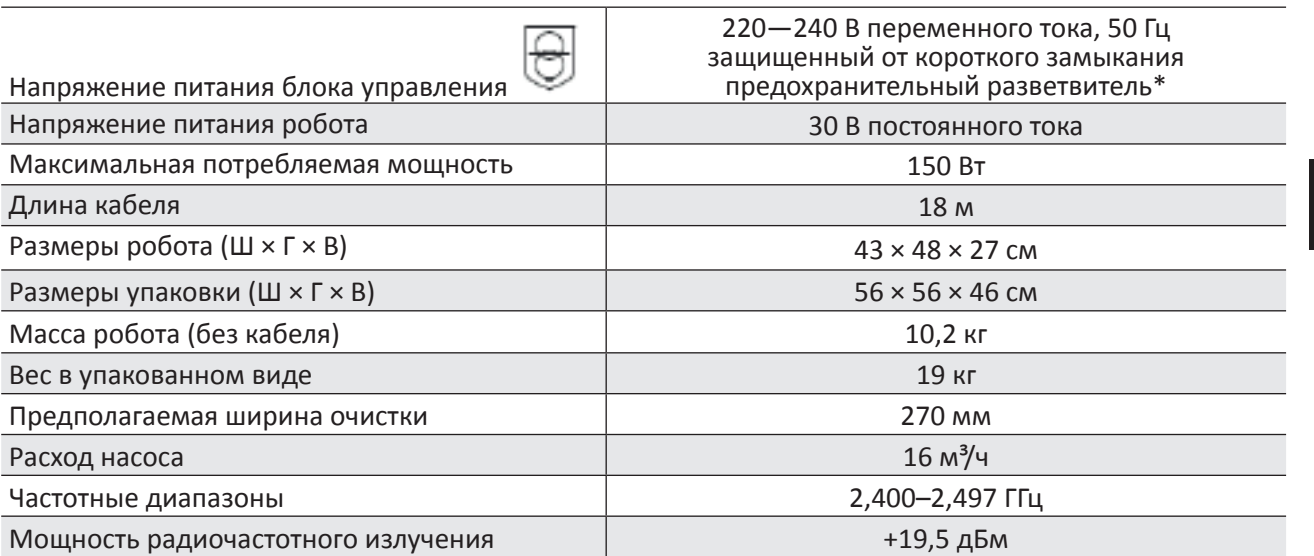

\* В этом роботе-очистителе используется конструкция с двойной изоляцией. Устройство, в котором используется такая конструкция, представляет собой устройство, разработанное таким образом, чтобы между устройством и его источником питания не требовалось заземление. Конструкция такого типа уменьшает для пользователя риск, связанный с потенциально опасными электрическими условиями в случае отсутствия заземленного металлического корпуса. Она подразумевает использование двух слоев изолирующего материала, окружающего электрические части под напряжением, или использование усиленной изоляции. Благодаря использованию конструкции такого типа с двойной изоляцией этот очиститель не требует заземления (три вилки) или шнура (розетки).

### **1.2.2. Определение основных элементов**

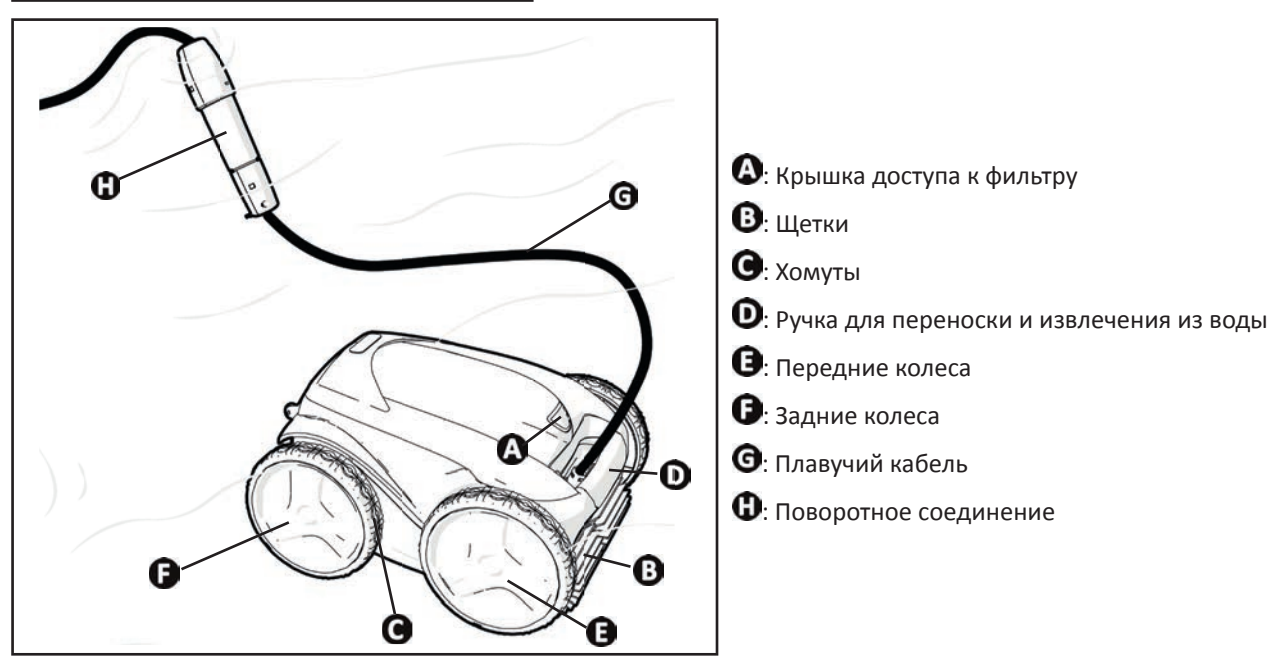

### $\epsilon$  **❷ Установка**

# **2.11 Размещение**

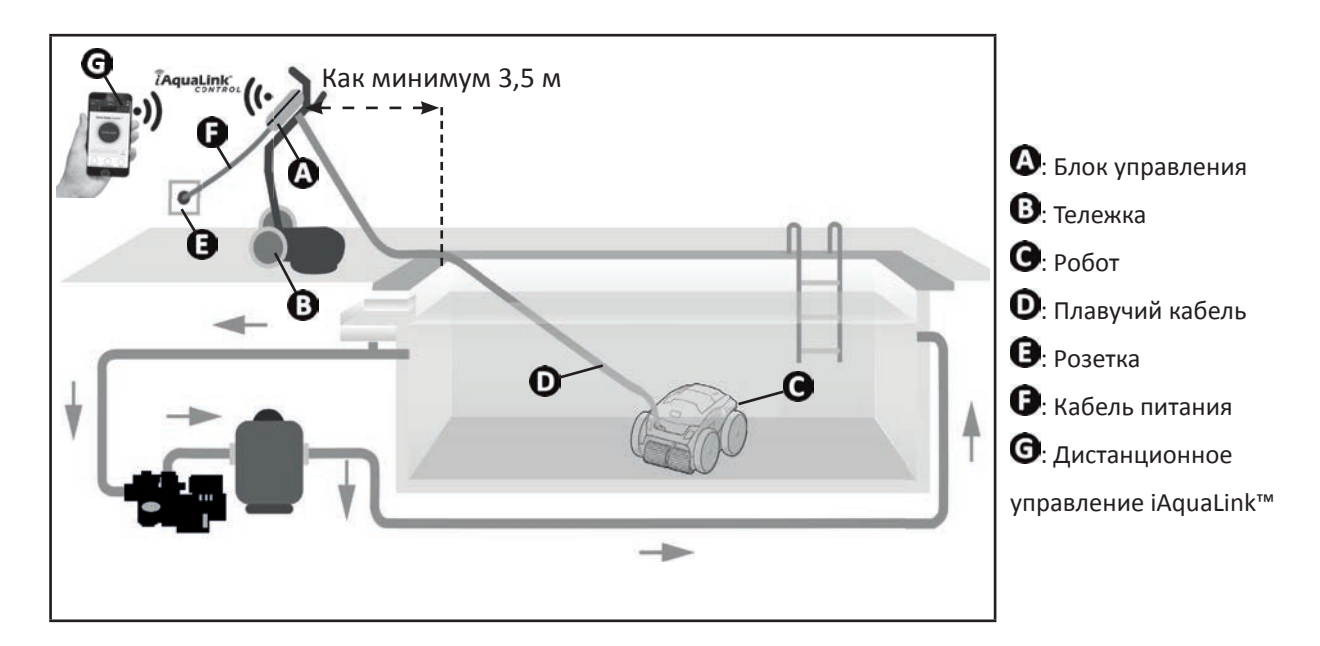

# **2.2 I Сборка тележки**

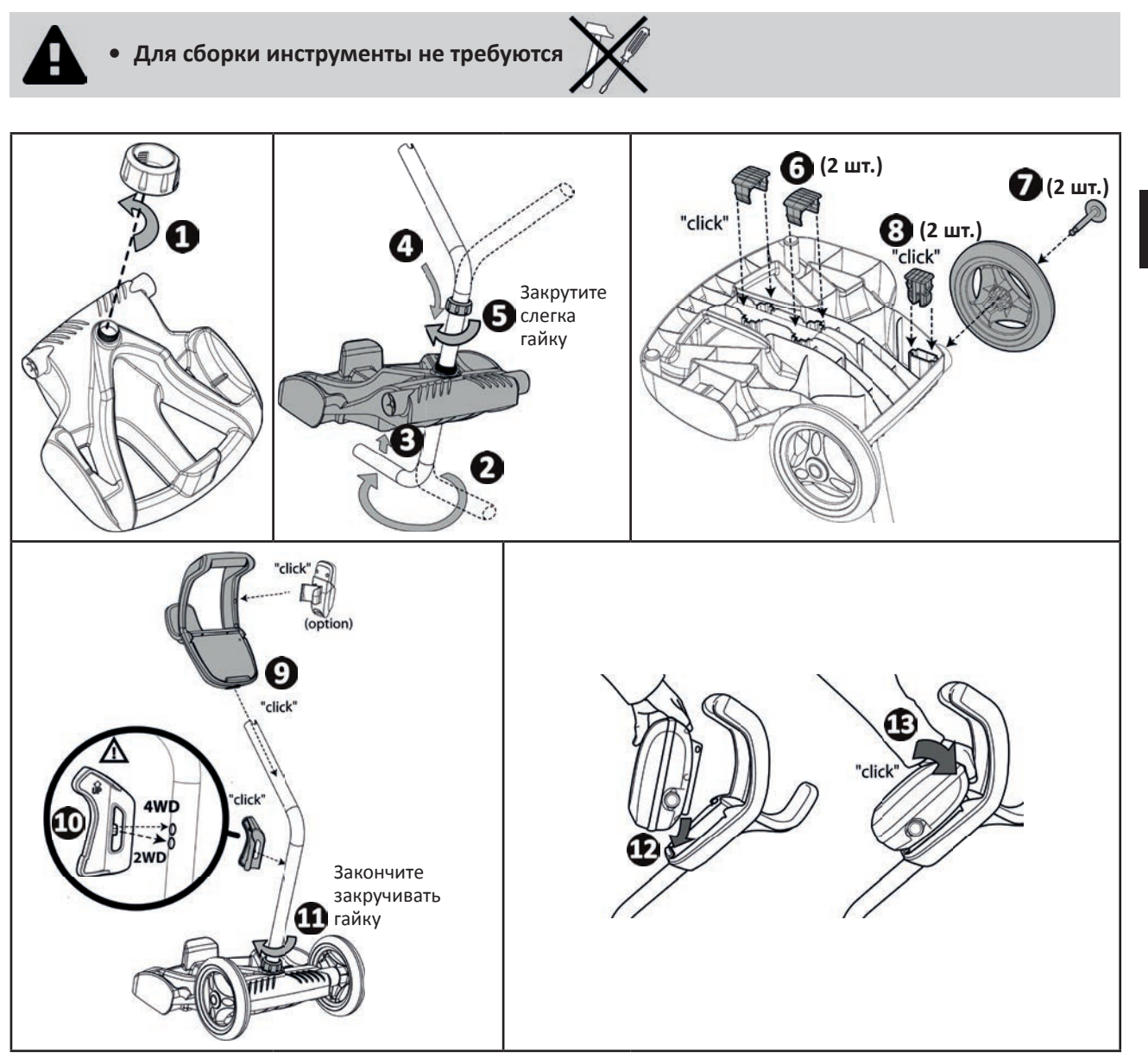

# **❸ Общее использование**

## **3.1 I Принцип действия**

 $\odot$ 

Робот не зависит от системы фильтрации и может работать автономно. Его достаточно просто подключить к сети. Робот перемещается по тем зонам бассейна, для которых был разработан (в зависимости от модели: дно, стенки, ватерлиния). Он улавливает мусор и собирает его в фильтре.

Очиститель можно использовать одним из следующих способов:

- с помощью смартфона или планшета, совместимого с приложением iAquaLink™ (см. «4) Управление с помощью приложения iAquaLink™»).

# **3.2 I Подготовка бассейна**

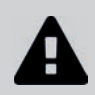

**• Это изделие предназначено для стационарных бассейнов. Не предназначено для использования в демонтируемых бассейнах. Стационарный бассейн возводится над землей или в земле и не предполагает демонтаж.**

• Устройство предназначено для эксплуатации в бассейнах с водой с перечисленными ниже характеристиками.

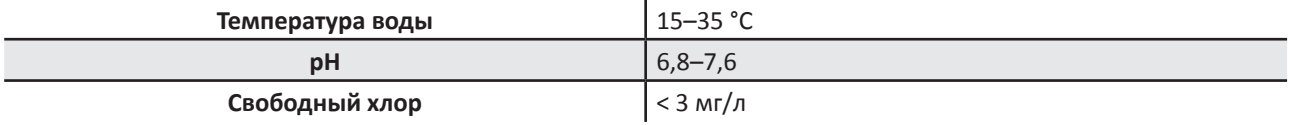

- Для бассейнов с морской водой, в частности во время первичного использования робота, удалите крупный мусор с помощью сачка, чтобы повысить эффективность работы устройства.
- Извлеките термометры, игрушки и другие предметы, которые могут стать причиной повреждения устройства.

# **3.3 I Погружение робота**

- Разложите кабель на всю длину возле бассейна, чтобы он не запутался во время погружения робота (см. рис.  $\mathbf{O}_\mathbf{L}$
- Чтобы погрузить робот, станьте в центре вдоль длины бассейна (см. рис.  $\bullet$ ). Так движение робота будет оптимизировано, а кабель будет меньше запутываться.
- Вертикально погрузите робот в воду (см. рис.  $\mathbf{G}$ ).
- Слегка подвигайте его в разных направлениях, чтобы из него вышел воздух (см. рис.  $\bullet$ ).
- Необходимо, чтобы устройство самостоятельно опустилось на дно бассейна. Во время погружения робот сам потянет за собой кабель на ту длину, которая необходима для его работы в бассейне (см. рис.  $\bullet$ ).

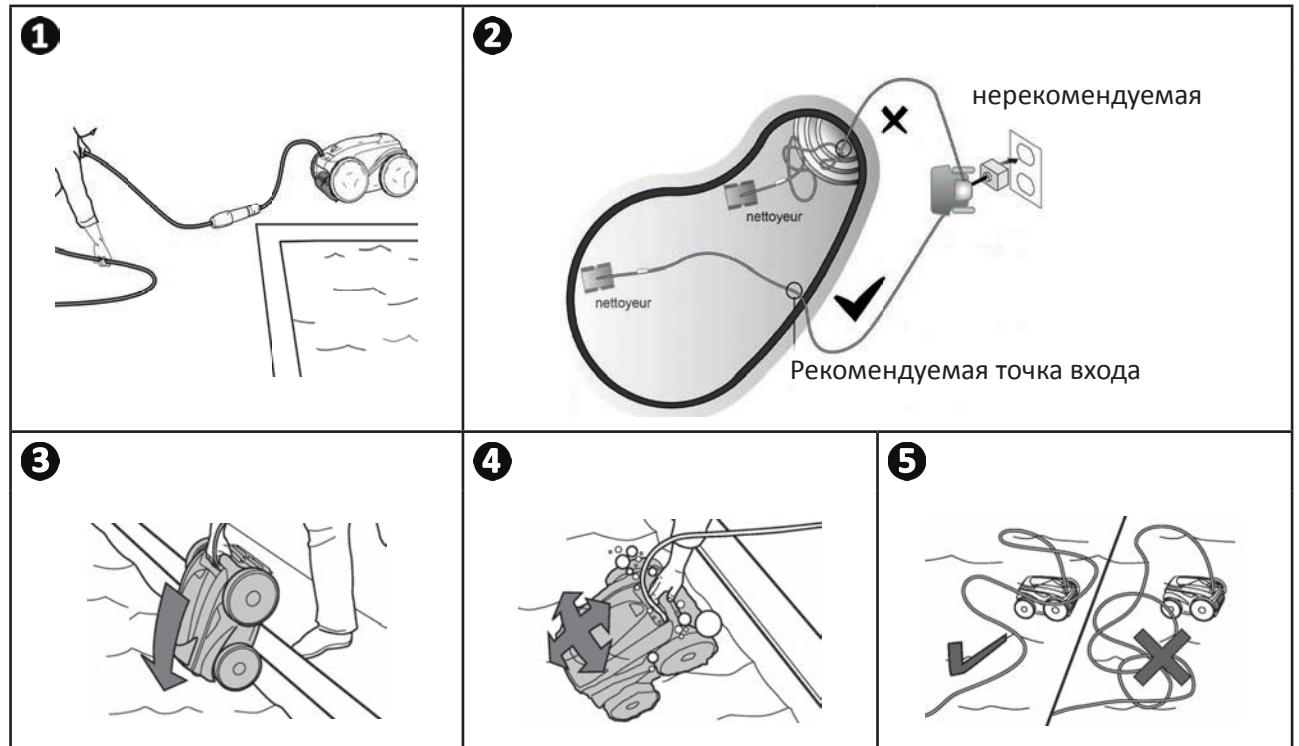

## **3.4 I Подключение электропитания**

**Во избежание риска поражения электрическим током, возникновения пожара или получения серьезной травмы обязательно следуйте приведенным далее инструкциям.**

**• При подключении к блоку управления запрещено использовать электрический удлинитель.**

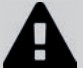

- **Розетка должна находиться в зоне досягаемости, также ее следует защитить от попадания осадков или грязи.**
- **Блок управления защищен от брызг , но его нельзя погружать в воду или любую другую жидкость. Его нельзя устанавливать в местах, залитых водой, он должен находиться как минимум в 3,5 метрах от борта бассейна и не должен подвергаться воздействию прямых солнечных лучей.**
- **Разместите блок управления рядом с розеткой.**
- Открутите защитную крышку (см. рис.  $\mathbf{O}$ ).
- Подсоедините плавучий кабель к блоку управления и зафиксируйте его, поворачивая только кольцо по часовой стрелке (риск повреждения плавучего кабеля) (см. рис.  $\mathbf{Q}, \mathbf{S}$ ).
- Убедитесь в том, что штекер хорошо вставлен в гнездо, чтобы туда не попала вода (см. рис.  $\bigcirc$ ).
- Подсоедините кабель питания (см. рис.  $\boldsymbol{\Theta}$ ). Обязательно подключите блок управления к розетке, защищенной специальным устройством от остаточного дифференциального тока 30 мА максимум **(в случае сомнений обратитесь к квалифицированному специалисту)..**

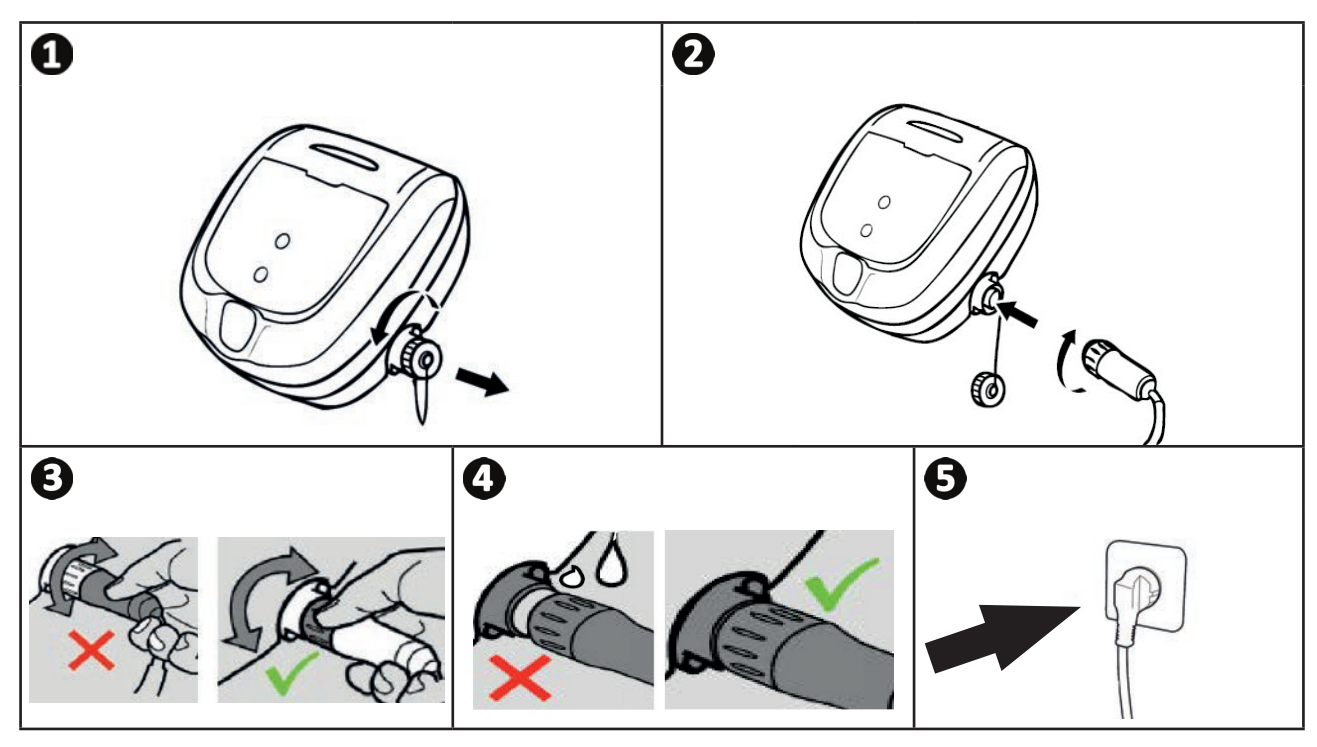

# **3.5 I Блок управления**

Блок управления позволяет использовать основные функции и подключить устройство к домашней сети Wi-Fi, см. « 4 Управление с помощью приложения iAquaLink™»

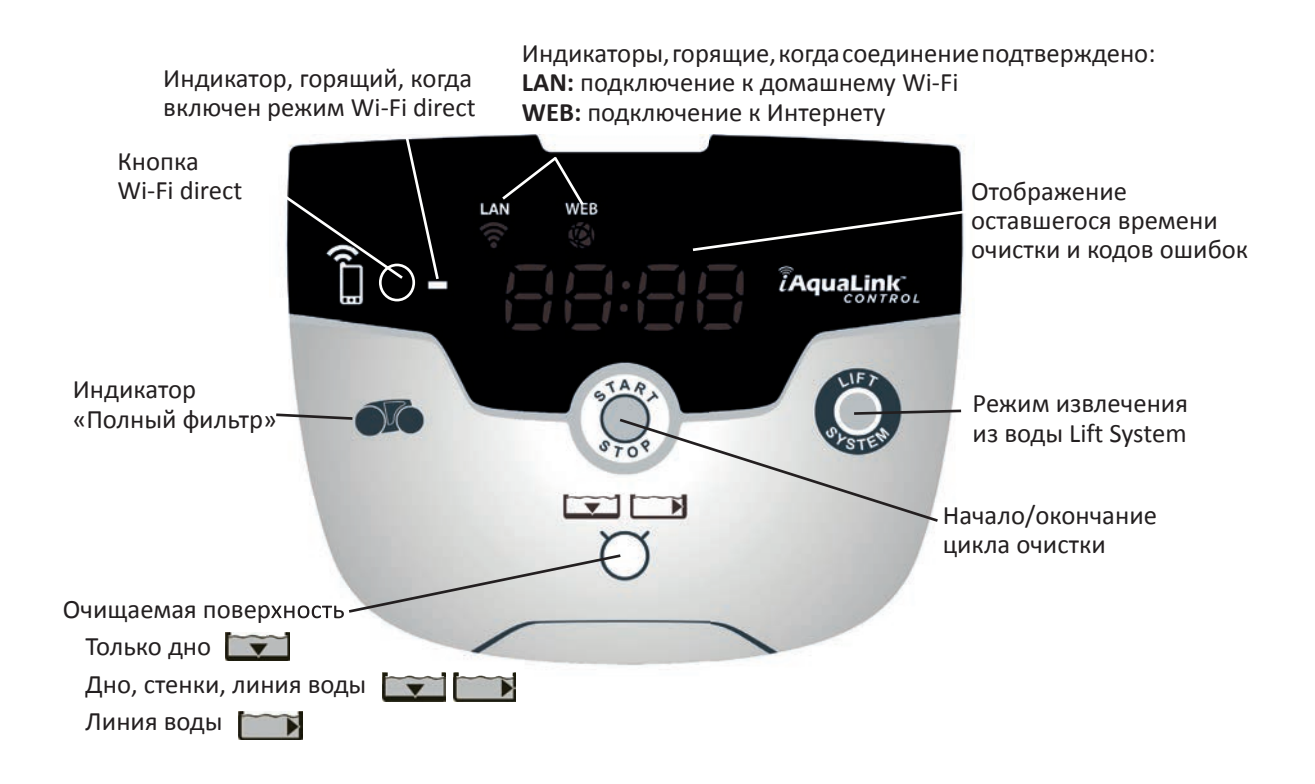

### **3.6 I Начало и конец цикла очистки**

**Во избежание получения травмы или повреждения имущества обязательно следуйте приведенным далее инструкциям.**

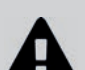

**• Запрещено купаться, когда устройство находится в бассейне.**

**• Запрещено использовать устройство в случае проведения шокового хлорирования воды в бассейне. Прежде чем погружать робота, подождите, пока уровень хлора не достигнет рекомендованного значения.**

- **Не оставляйте устройство без наблюдения на длительное время.**
- **Не используйте устройство, если жалюзи закрыты.**
- После подачи питания на блок управления загорятся описанные ниже индикаторы:
	- выполняется очистка;
	- выбор типа очистки;
	- необходимо техническое обслуживание.
- Блок управления переходит в режим ожидания через 10 минут, и экран выключается. Для выхода из этого режима достаточно нажать одну из кнопок. Переход в режим ожидания не приводит к выключению устройства, выполняющего очистку.

### **3.6.1 Выбор режима очистки**

- По умолчанию режим очистки имеет настроенные параметры: **Дно + стенки + линия воды**: индикаторы загораются, а на экране отображается длительность очистки.
- Изменить режим очистки можно до включения устройства или во время его работы. После выбора будет немедленно запущен новый режим чистки, а отсчет времени, оставшегося по предыдущему циклу, будет обнулен.

**Только дно:** 

**Дно + стенки + линия воды:** 

**Только линия воды:** 

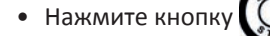

Траектория перемещения устройства зависит от заданного режима очистки и выбирается с учетом оптимизации коэффициента охвата площади очистки.

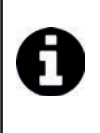

### **Совет: как повысить эффективность очистки.**

В начале купального сезона выполните несколько циклов очистки в режиме «Только дно» (предварительно удалив сачком крупный мусор).

При регулярной эксплуатации робота (не более 3 раз в неделю) бассейн будет всегда оставаться чистым, а фильтр будет засоряться менее интенсивно.

### **3.6.2. Окончание цикла очистки**

- **Во избежание повреждения оборудования необходимо придерживаться приведенные ниже рекомендаций.**
	- **Не тяните за кабель, чтобы вытащить устройство из воды. Используйте для этого ручку.**
- 
- **Не оставляйте устройство после использования под открытыми солнечными лучами.** - **Храните все компоненты в месте, защищенном от солнечных лучей, влаги и атмосферных осадков.**
- **После отсоединения плавучего кабеля от блока управления закрутите защитную крышку.**
- Выключите устройство, нажав кнопку
- Когда робот окажется в пределах досягаемости, возьмите его за ручку и аккуратно извлеките из бассейна, чтобы из него вытекла вода (см. рис.  $\mathbf{0}$ ).
- Чтобы робот быстрее высох, поставьте его в вертикальное положение в специальное гнездо на тележке (в зависимости от модели) (см. рис.  $\mathbf{Q}$ ).
- Затем уберите робот и блок управления в защищенное от действия солнечных лучей и брызг место. Дополнительно может быть предоставлен защитный чехол (см. рис.  $\bullet$ ).

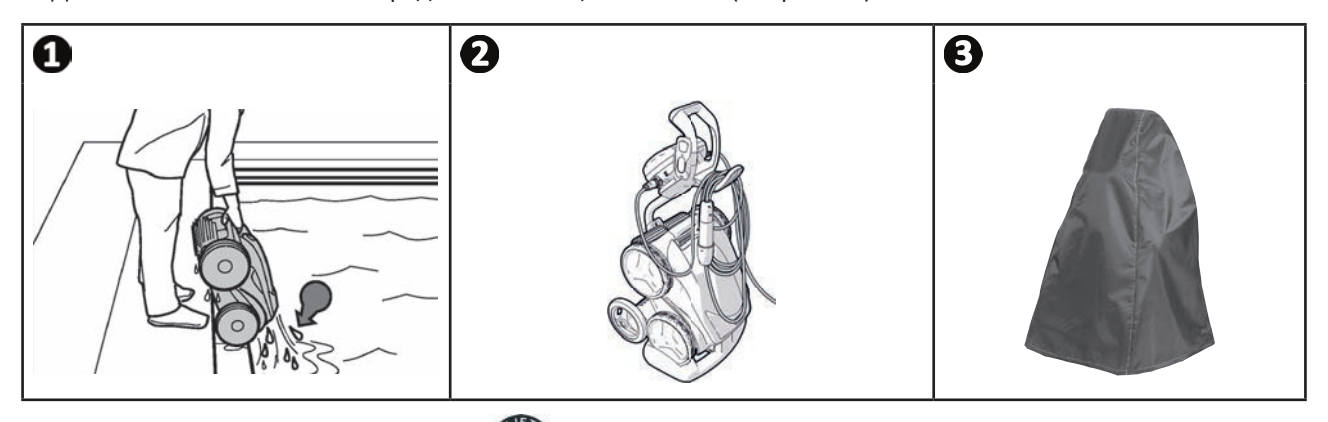

### **3.6.3. Режим «извлечения из воды»**

Эта функция предназначена для возврата робота в определенное место у борта бассейна. Поднимаясь по стенке, робот выбрасывает мощную струю воды сзади, которая упрощает его извлечение из воды.

• Направьте робот к нужной стенке, затем поднимите его до линии воды: держите кнопку Фар нажатой, чтобы он мог поворачиваться. После того, как кнопка будет отпущена, робот начнет движение к стенке.

# **Совет: защита от запутывания кабеля.**

Запутанный кабель сильно влияет на работу устройства. Правильно разложенный и незапутанный кабель позволяет роботу охватит большую площадь бассейна.

- Распутайте кабель и разместите его под прямыми солнечными лучами, чтобы он принял первоначальную форму.
- Затем аккуратно сверните его и повесьте на ручку тележки.

# 4) Управление с помощью приложения iAquaLink™

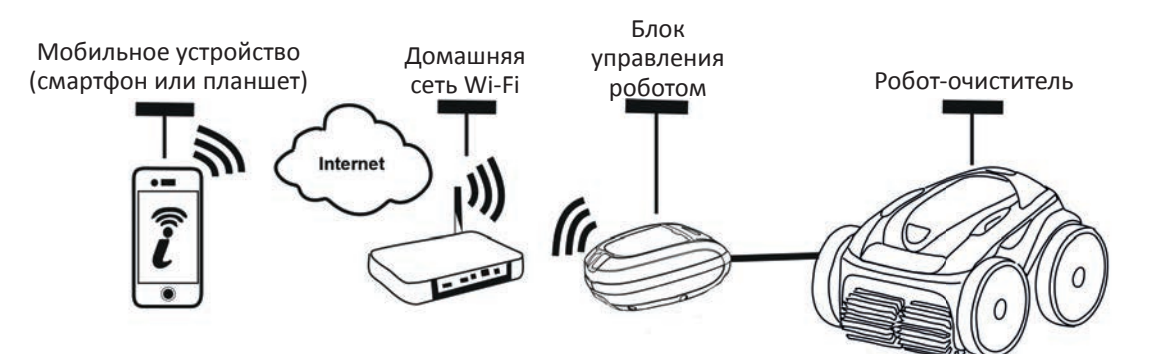

Приложение iAquaLink™ доступно для систем iOS и Android.

চী

С приложением iAquaLink ™ вы можете в любое время управлять роботом из любого места и пользоваться расширенными функциями, такими как дополнительные функции программирования и помощь в диагностике.

Прежде чем начать установку приложения, убедитесь в том, что:

- блок управления подключен к электрической розетке;
- вы используете смартфон или планшет с Wi-Fi;
- вы используете смартфон или планшет, оснащенные системой iOS 8 или выше либо Android 4.1 или выше;
- вы используете сеть Wi-Fi с достаточно мощным сигналом для подключения к блоку управления робота;
- у вас под рукой есть пароль от домашней сети Wi-Fi.

#### 的 4.1 | Подключение к приложению iAquaLink™

- Загрузите приложение iAquaLink<sup>™</sup>, доступное в App Store или Google Play Store.
- После завершения установки щелкните значок iAquaLink™, чтобы открыть приложение.
- Нажмите Зарегистрироваться, чтобы создать новую учетную запись iAquaLink™, или Войти, если у вас уже есть учетная запись.

Заполните информацию, запрашиваемую для настройки учетной записи, и примите условия использования.

#### 4.2 | Первая настройка робота ଈ

- Добавьте робота, нажав + на экране Мои устройства.
- Выберите Добавить робот-очиститель.
- Чтобы приступить к настройке, выберите параметр Wi-Fi Direct или Код приглашения (если другой пользователь передал вам код приглашения) и следуйте инструкциям в приложении.
- на панели управления. Индикатор загорается, что означает, что • Нажмите кнопку Wi-Fi Direct

смартфон теперь можно подключить к блоку управления.

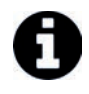

- Индикатор кнопки Wi-Fi Direct 1 автоматически выключается через 3 минуты. • Снова нажмите кнопку Wi-Fi Direct На панели управления, чтобы активировать сигнал.
- Продолжайте настройку, следуя инструкциям на смартфоне или планшете.

Зайдите в настройки Wi-Fi вашего телефона или планшета, затем выберите RoboticCleaner-\*\*\*.

(«\*\*\*» — это уникальный код робота, к которому вы подключаетесь.

- Затем вернитесь в приложение iAqualink ™ и нажмите Этапы 1, 2, 3 выполнены.
- Как только блок управления и мобильное устройство начнут обмениваться данными, выберите часовой пояс.
- Затем выберите форму бассейна.
- Нажмите Далее, чтобы найти домашнюю сеть Wi-Fi, к которой будет подключаться блок управления.
- Когда отобразятся сети Wi-Fi, выберите нужную домашнюю сеть Wi-Fi.
- Введите пароль Wi-Fi и подключитесь, после чего индикатор кнопки Wi-Fi Direct На блоке управления погаснет
- Если приложение по-прежнему заблокировано на странице текущего подключения, вы можете исправить ситуацию, вручную отключившись от сети RoboticCleaner-\*\*\*.
- Подключение будет завершено, когда на блоке управления загорятся индикаторы LAN и WEB.
- После завершения подключения на вашем мультимедийном носителе появится страница Добавить к моим устройствам. Нажмите кнопку Добавить, чтобы завершить подключение.

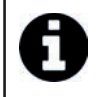

- Подключение может занять несколько минут.
- Если появляется сообщение об ошибке или соединение по-прежнему не удается, см. таблицу «6.3 I Помощь в диагностике посредством подключения к приложению iAquaLink™».
- Имя робота можно настроить так, чтобы его можно было легко найти на странице **Мои устройства**, если к приложению iAquaLink™ подключено более одного устройства.

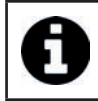

• После настройки робот будет отображаться в **Моих устройствах** при следующем подключении к приложению iAquaLink™.

- Нажмите **Далее**, чтобы идентифицировать себя как **основного пользователя** робота, или нажмите **Пропустить**.
- Основной пользователь имеет доступ ко всем функциям робота в приложении iAquaLink™.
- Основной пользователь может пригласить других пользователей (члена семьи, поставщика услуг и т. д.) и предоставить им доступ к удаленному управлению роботом.

# **4.3 I Дистанционное управление iAquaLink™**

### **4.3.1. Домашний экран**

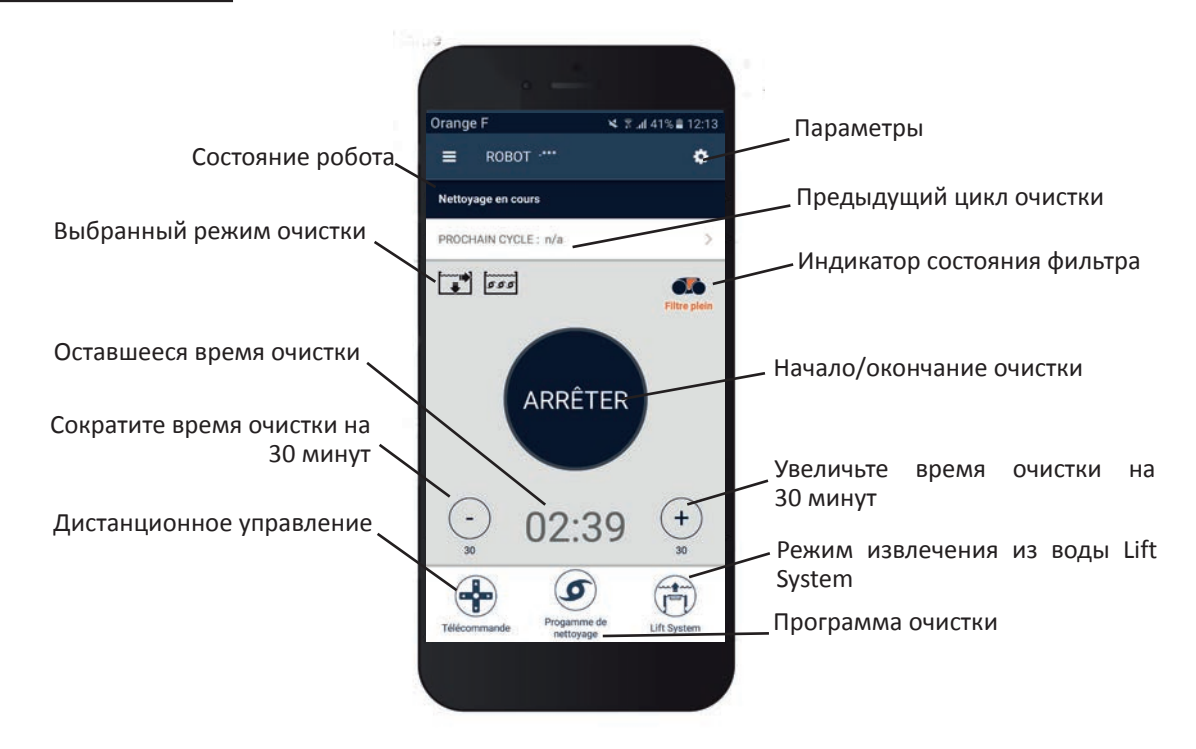

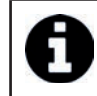

• Графический дизайн экрана может меняться в зависимости от регулярных обновлений приложения.

### **4.3.2. Начало/окончание очистки, регулирование времени очистки**

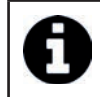

• Во время настройки робота выбор формы бассейна позволяет установить собственные режимы очистки.

По умолчанию в качестве поверхности для очистки выбраны **Дно, стенки и линия воды**.

- Погрузите робота в бассейн.
- Нажмите **СТАРТ** на домашнем экране приложения.
- Оставшееся время очистки отображается на экране в часах и минутах.
- Чтобы увеличить или уменьшить время очистки, нажмите **(+)** или **(-)**. Это 30-минутные последовательности, которые длятся минимум 30 минут и максимум 3 часа 30 минут.

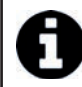

• Оставшееся время очистки, отображаемое в приложении, совпадает с временем, отображаемым на блоке управления.

• Нажмите **СТОП**, чтобы завершить цикл очистки.

### **4.3.3 Настройка программы очистки**

- На домашнем экране приложения выберите **Программа очистки**, чтобы просмотреть параметры.
- Выберите один из режимов по умолчанию: **Экспресс-очистка, интенсивная очистка** или **Только линия воды.**  Выбранный режим подсвечивается.
- Нажимайте значки в режиме **Настройка**, чтобы выбрать параметры. Выбранные параметры будут выделены. **Поверхности: только дно / дно, стены и линия воды / только линия воды Интенсивность очистки: Стандартная/интенсивная**
- Нажмите **Зарегистрироваться**, чтобы сохранить новые параметры, или **(X)**, чтобы отменить их.
- Нажмите **(X)** для возврата к домашнему экрану.

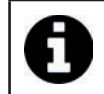

• Новый режим очистки будет активирован при текущей очистке и во всех последующих циклах. • Продолжительность цикла очистки может варьироваться в зависимости от выбранных параметров.

### **4.3.4. Дистанционное управление**

Роботом можно управлять дистанционно посредством смартфона или планшета.

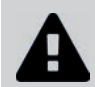

**• Используйте режим дистанционного управления, только если робот находится в вашем поле зрения.**

- Нажмите **Дистанционное управление** на домашнем экране приложения. На панели управления отобразится .
- Управляйте роботом с помощью **режима джойстика** или **кинетического режима** (датчики движения). Изменить режим можно в любое время.
- **Режим джойстика** Нажимайте значки, чтобы направлять робота **вперед или назад** и поворачивать **влево или вправо.**
- **Кинетический режим** Направьте робота, наклоняя мобильное устройство **вверх** (идти назад), **вниз** (идти вперед), **влево** (поворот влево), **вправо** (поворот вправо)**.** При первом использовании **кинетический** режим будет автоматически откалиброван в соответствии с положением вашей руки. Для изменения нажмите значок **Повторная калибровка** в левом верхнем углу.
- Нажмите **(X)** для возврата к домашнему экрану.

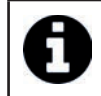

• Если время отклика робота относительно велико после действия, запрошенного в приложении, проверьте сигнал сети Wi-Fi, см. «4.2 I Первая настройка робота»

### **4.3.5. Режим извлечения из воды Lift System**

Функция Lift System разработана для облегчения извлечения робота из воды. Ее можно активировать в любое время во время или в конце цикла очистки.

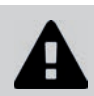

**• Активируйте функцию Lift System, только если робот находится у вас на виду.**

- Нажмите **Lift System** на домашнем экране приложения.
- Чтобы направить робота к нужной стене, используйте стрелку **влево** или **вправо**.
- Когда робот окажется лицом к стене, нажмите кнопку **Lift System**. Робот подъедет к стенке и поднимется до линии воды.

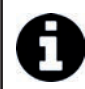

• Чтобы остановить текущее действие, снова нажмите кнопку **Lift System**.

- С помощью ручки начните поднимать робота из воды. В этот момент робот высвободит мощную струю воды, поэтому на выходе из воды он будет легче.
- Полностью извлеките робота из воды.
- Нажмите **(X)** для возврата к домашнему экрану.

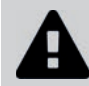

**• Не тяните за плавающий кабель, чтобы поднять робота из воды, используйте для этого ручку.**

### **4.3.6. Программирование или отмена циклов очистки**

Циклы очистки могут быть запрограммированы с периодичностью.

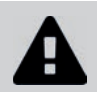

**• Настоятельно рекомендуется снимать и чистить фильтр после каждого цикла.**

- На домашнем экране приложения выберите **Следующий цикл** или перейдите в **Настройки** и выберите **Редактировать таймеры.**
- Выберите **день** недели. В день возможно только одно программирование.
- Выберите **время начала** цикла очистки.

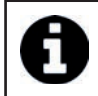

• Можно настроить отображение времени в меню **Настройки**. Достаточно активировать или нет **24-часовой формат**; если он отключен, время будет отображаться в формате **am** или **pm**.

• Нажмите **Сохранить**, чтобы сохранить программу, или **Отмена**, чтобы удалить ее.

Повторите эти действия, чтобы запрограммировать другие циклы очистки.

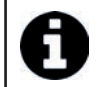

• Продолжительность цикла очистки может варьироваться в зависимости от параметров, выбранных в **Программе очистки**, см. «4.3.3 Настройка программы очистки».

- Чтобы удалить запрограммированный цикл, выберите запрограммированный **день** и нажмите **Удалить программу**.
- Нажмите **(X)** для отмены и возврата к домашнему экрану.

Следующий запланированный цикл очистки отобразится на домашнем экране.

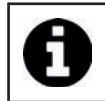

• Цикл очистки, который начнется во время программирования, будет последней выбранной программой очистки, см. «4.3.3 Настройка программы очистки»

### **4.3.7. Сообщения об ошибках и устранение неполадок в приложении iAquaLink™**

При обнаружении ошибки на домашнем экране появится предупреждающий символ .

- Нажмите предупреждающий символ  $\blacktriangle$ , чтобы отобразить решения для устранения неполадок, см. «6.2 I Коды ошибок».
- Нажмите **Удалить ошибку**, если вы считаете, что проблема устранена, или выберите **ОК**, если вы хотите оставить робота в режиме ошибки и диагностировать проблему позже.

### **4.3.8. Настройки меню**

В любой момент можно изменить определенные параметры конфигурации робота, нажав значок в правом верхнем углу.

### **4.3.9. Применение режима Wi-Fi Direct**

В режиме **Wi-Fi Direct** смартфон или планшет напрямую связываются с блоком управления Wi-Fi робота, не выходя в интернет.

При необходимости приложение iAquaLink™ можно использовать в режиме **Wi-Fi Direct** для доступа к определенным функциям и более быстрого соединения.

**• Режим Wi-Fi Direct автоматически отключается через 10 минут.**

**• В режиме Wi-Fi Direct приложение iAquaLink™ может использовать только один пользователь.** 

- Перейдите в меню с тремя полосами и выберите **Мои устройства**.
- Нажмите **(+)**, затем **Добавить робот-очиститель**.
- Выберите **Wi-Fi Direct**.
- Нажмите кнопку**Wi-Fi Direct** на панели управления. *Индикатор загорается, что означает, что смартфон*

*теперь можно подключить к блоку управления.*

• Индикатор кнопки **Wi-Fi Direct** автоматически выключается через 3 минуты. • Снова нажмите кнопку **Wi-Fi Direct** на панели управления, чтобы активировать сигнал.

- Продолжайте настройку, следуя инструкциям на смартфоне или планшете.
- Зайдите в настройки Wi-Fi вашего телефона или планшета, затем выберите **RoboticCleaner-\*\*\***.
- *(«***\*\*\****» это уникальный код робота, к которому вы подключаетесь.*
- Затем вернитесь в приложение iAqualink ™ и нажмите **Этапы 1, 2, 3 выполнены**.
- Как только блок управления и мобильное устройство начнут обмениваться данными, нажмите **Перейти**. Откроется домашний экран.

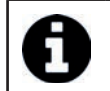

• Любой пользователь робота может сделать себя основным пользователем с помощью меню **Настройки**.

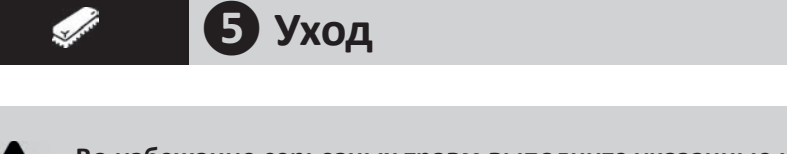

**Во избежание серьезных травм выполните указанные ниже действия. • Отключите робот от сети.**

# **5.1 I Очистка робота**

• Очистку устройству необходимо проводить регулярно с использованием чистой или слегка мыльной воды.

Использовать растворитель запрещено.

- Обильно промойте устройство чистой водой.
- Не оставляйте устройство для сушки на краю бассейна.

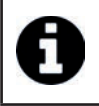

**Совет: меняйте фильтр и щетки каждые 2 года.**

Для обеспечения оптимальной работы устройства рекомендуется менять его фильтр и щетки каждые 2 года.

# **5.2 I Очистка фильтра**

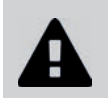

**• Эффективность работы устройства может снизиться, если фильтр переполнен или засорен.** 

**• Очищайте фильтр чистой водой после каждого цикла очистки.**

• В случае засорения фильтра, очистите его кислым раствором (например, белым уксусом). Рекомендуется проводить очистку хотя бы один раз в год, так как если фильтр не используется в течение нескольких месяцев (в зимний период), он будет засоряться.

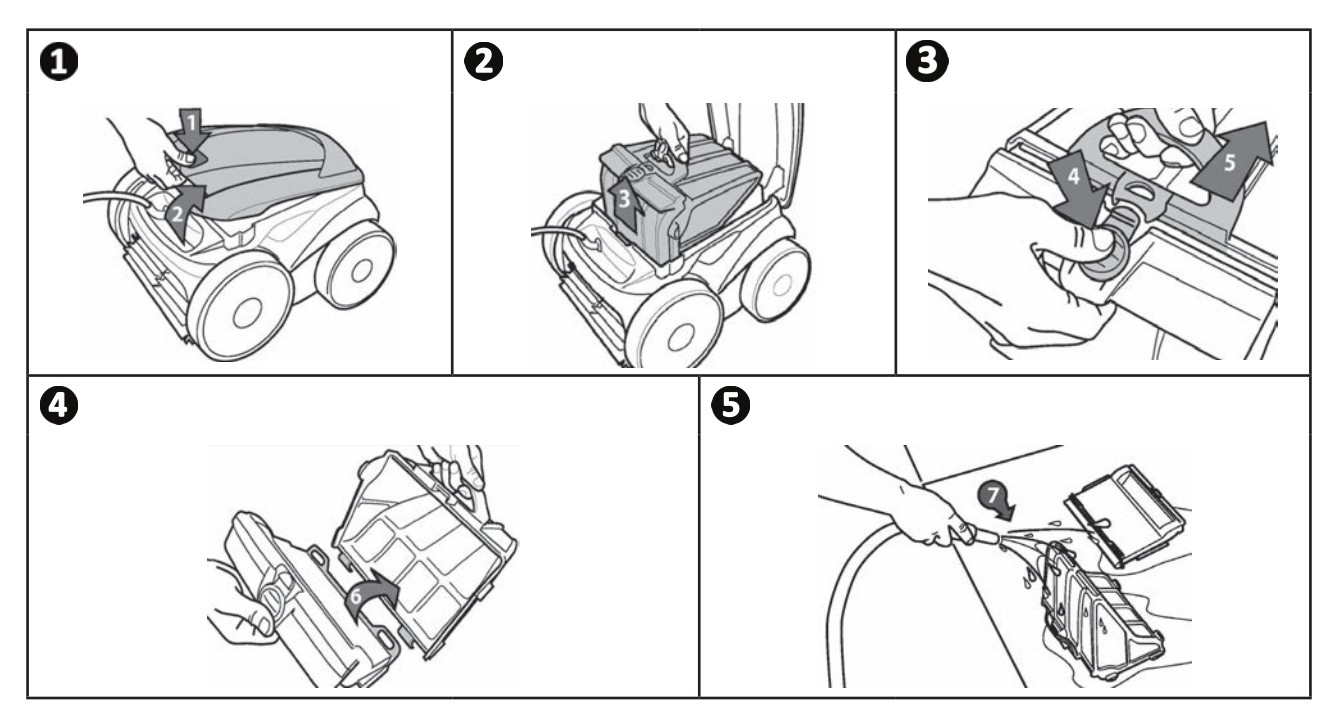

**Совет: следите за индикатором «Очистка фильтра»**  Когда индикатор загорается, настоятельно рекомендуется очистить фильтр.

# **5.3 I Очистка пропеллера**

**Во избежание серьезных травм выполните указанные ниже действия.**

**• Отключите робот от сети.**

**• При работе с пропеллером обязательно пользуйтесь перчатками .**

- Открутите винт решетки (см. рис.  $\mathbf{0}$ ).
- Снимите решетку (см. рис.  $\mathbf{Q}$ ).
- Осторожно снимите направляющую потока (см. рис.  $\mathbf{Q}$ ).
- Перед снятием пропеллера наденьте перчатки, затем вытолкните его, аккуратно придерживая его конец (см. рис. $\mathbf{\Theta}$ ).
- Удалите весь мусор (волосы, листья, камни и т. д.), который мог препятствовать вращению пропеллера.

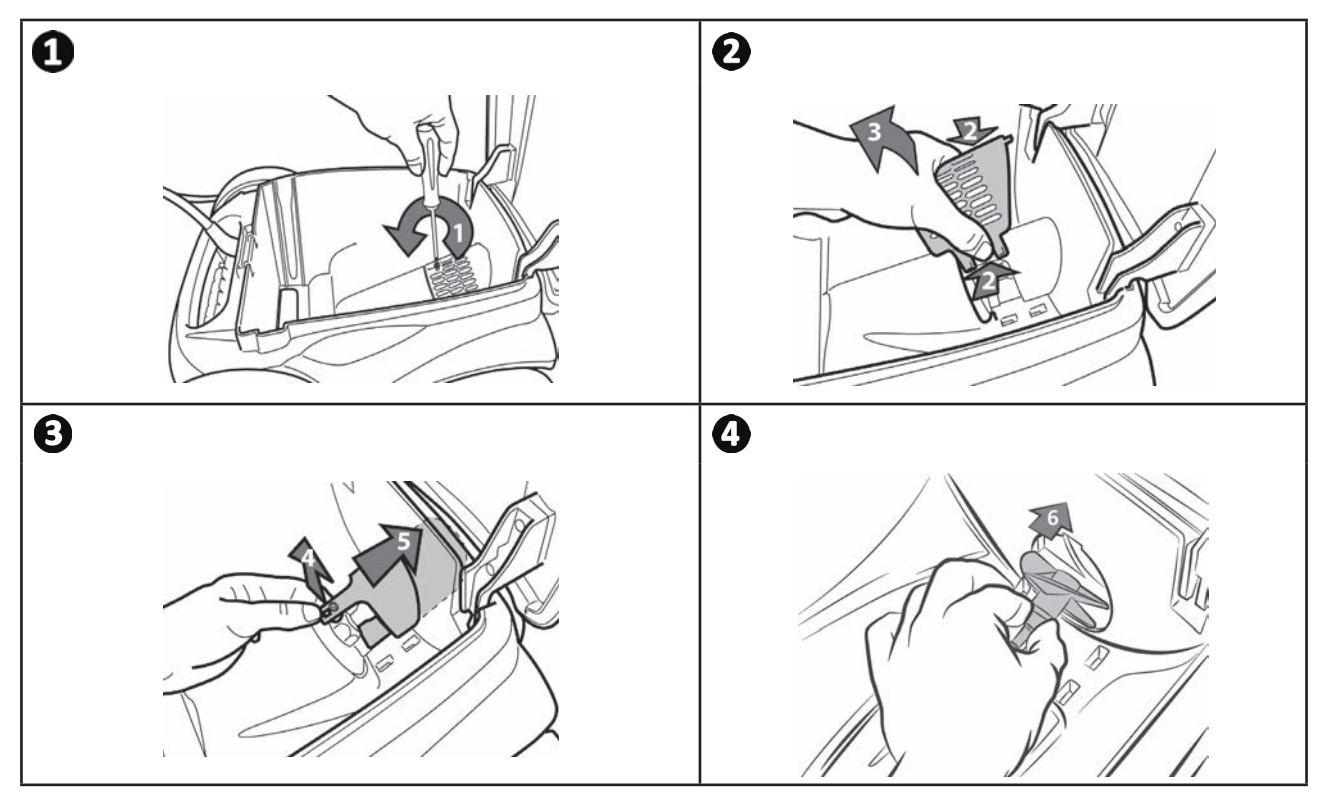

# **5.4 I Замена щеток**

- Каждая щетка имеет индикаторы износа: если между индикаторами и краем щетки есть зазор, значит щетка в хорошем состоянии (см. рис.  $\mathbf{0}$ ).
- Если индикаторы износа выглядят, как показано на рис.  $\bullet$ , значит щетки износились и их нужно заменить.
- Чтобы снять изношенные щетки, вытащите язычки из отверстий, в которые они вставлены (см. рис.  $\mathbf{\Theta}$ ).
- Чтобы установить новые щетки, протяните их краем без язычков вперед под валиком щетки (см. рис.  $\mathbf{Q}$ ).
- Оберните щетку вокруг валика, вставьте язычки в фиксирующие отверстия и потяните за каждый язычок так, чтобы его выступ вошел в прорезь (см. рис.  $\bullet$ ).
- Обрежьте язычки ножницами так, чтобы они не выступали за пластинки щетки (см. рис.  $\mathbf{\Theta}$ ).

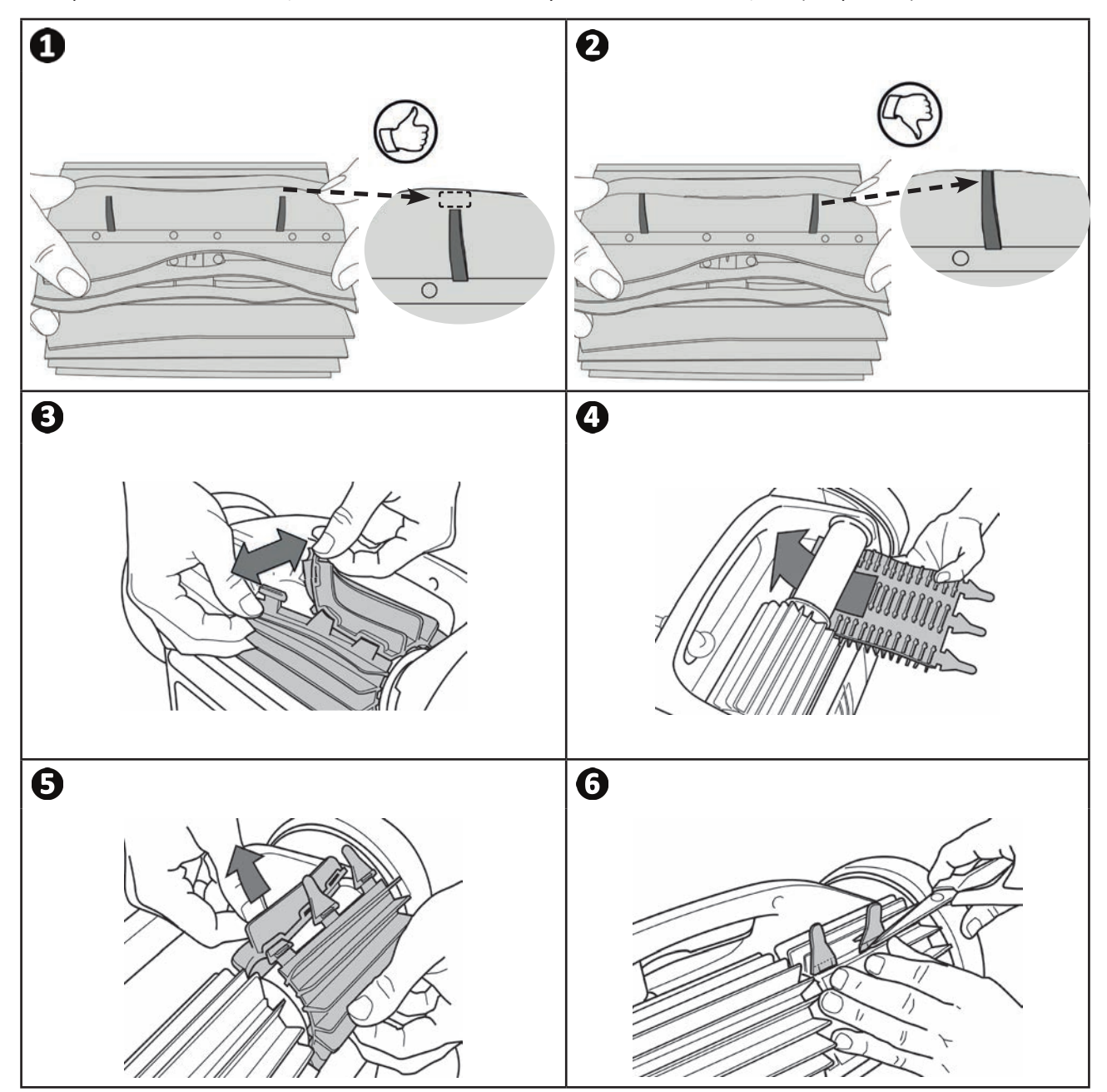

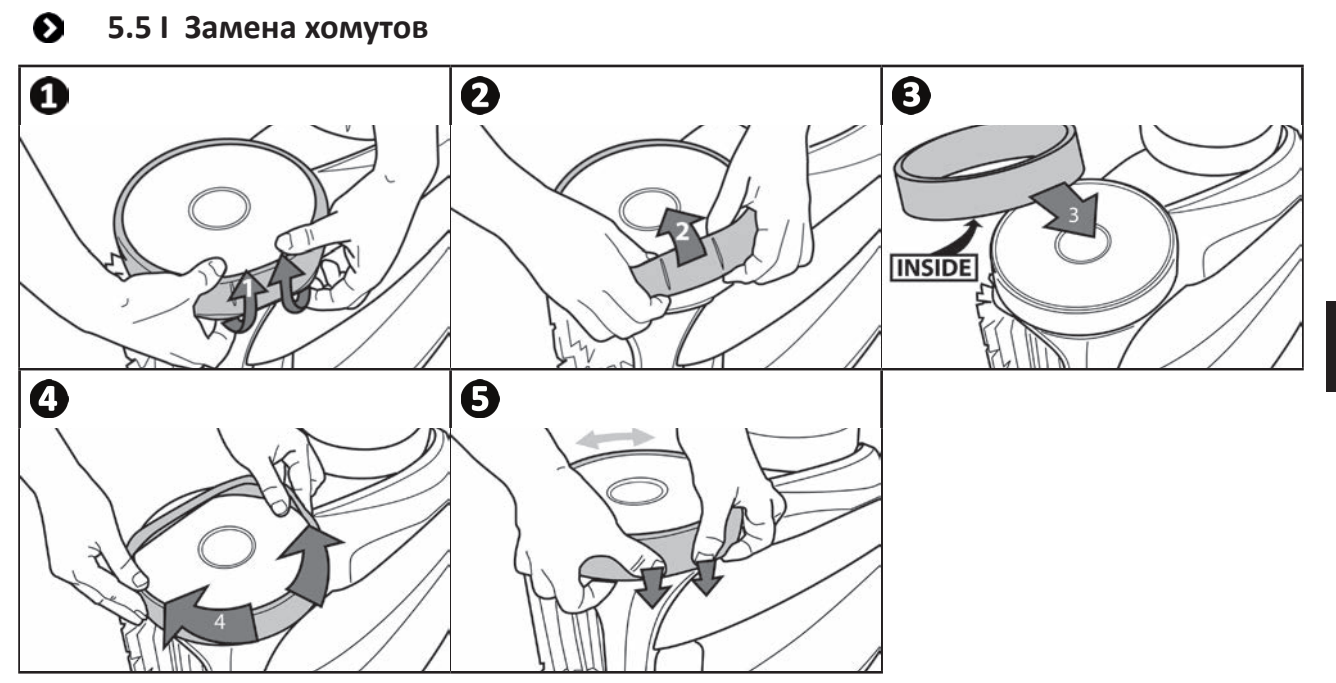

# **❻ Устранение проблем**

- **Прежде чем обратиться к дистрибьютору в случае неисправности, рекомендуется провести простую проверку, воспользовавшись приведенными ниже таблицами.**
- **Если проблему устранить не удается, свяжитесь с дистрибьютором.**
- $\mathbf{Z}_{\mathsf{c}}$ : операции, которые должен выполнить квалифицированный специалист.

# **6.1 I Неисправности устройства**

 $\alpha$ 

Q

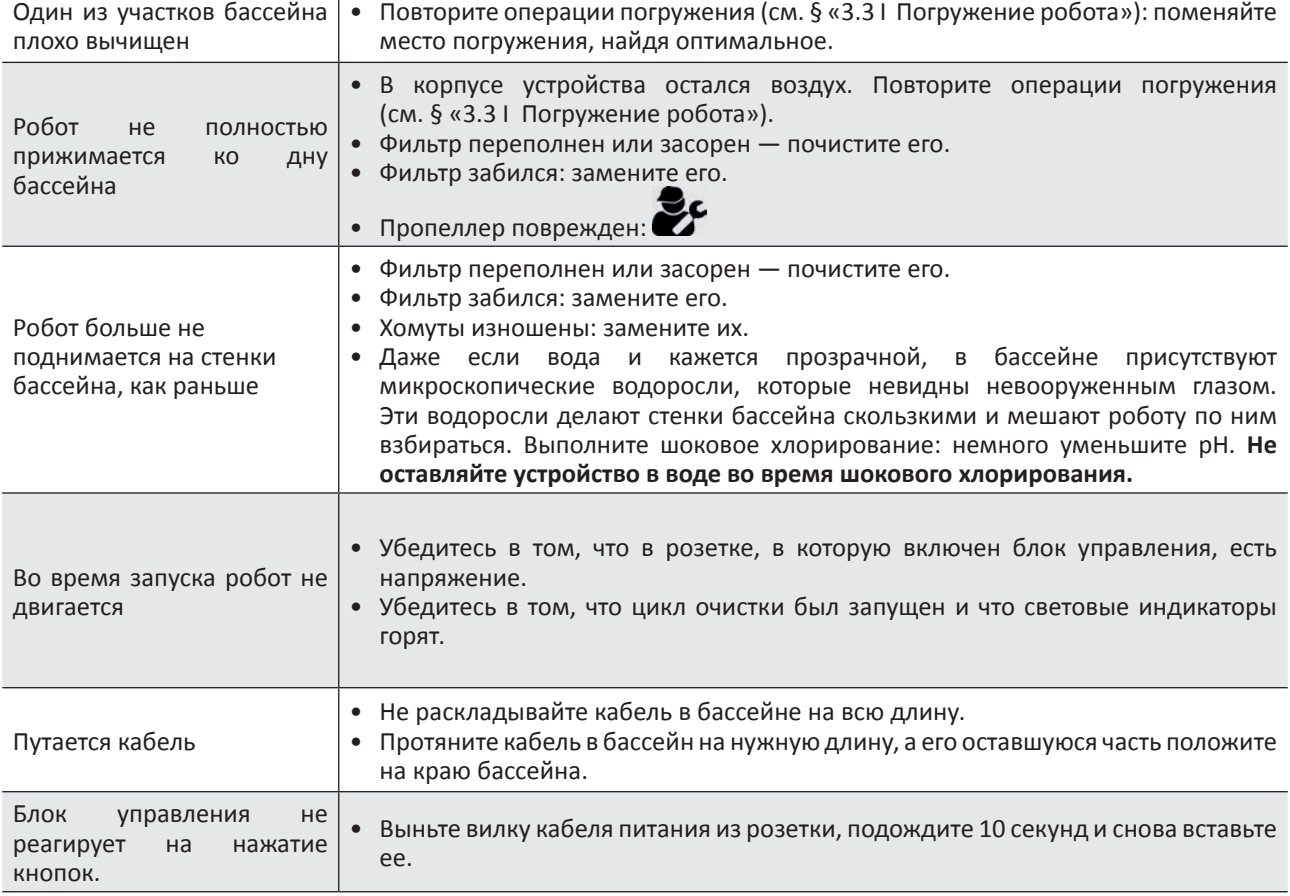

**Если проблема не устранена, обратитесь к дистрибьютору:** 

# **6.2 I Коды ошибок**

- Коды ошибок отображаются как на панели управления, так и в приложении iAquaLink™.
- Следуйте приведенным ниже рекомендациям по устранению неполадок. Они также доступны в приложении iAquaLink™: нажмите  $\blacktriangle$ , когда появится код ошибки.

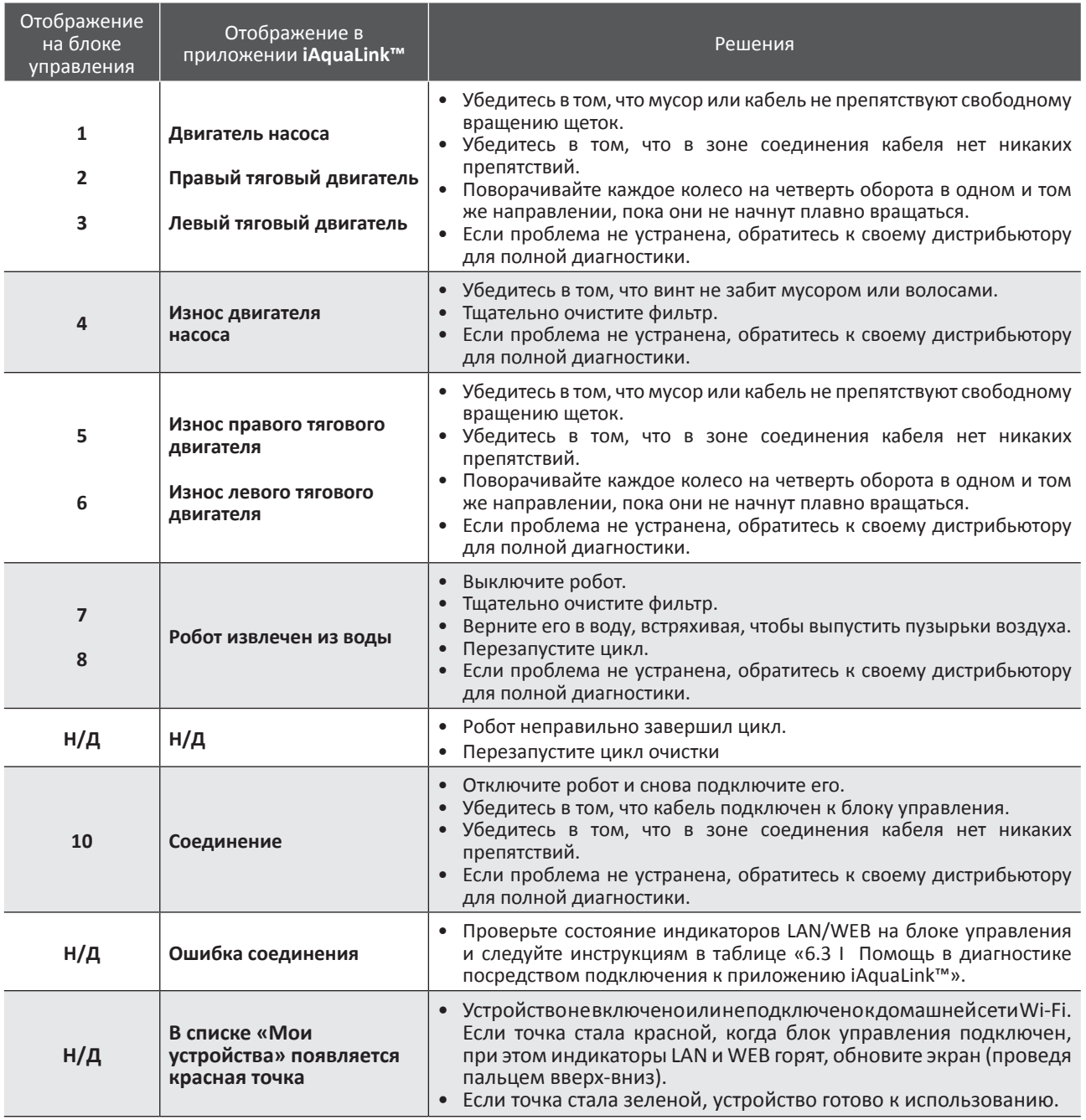

**Если проблема не устранена, обратитесь к дистрибьютору:** 

### **Удалить код ошибки**

### **С помощью блока управления**

• После устранения неисправностей нажмите любую клавишу, чтобы удалить код ошибки (кроме кнопки **Wi-Fi Direct** ).

### **С помощью приложения iAquaLink™**

• Выполнив инструкции по устранению неполадок, нажмите **Удалить ошибку**.

### 6.3 | Помощь в диагностике посредством подключения к приложению iAquaLink™

• Прежде чем подключаться к новой сети Wi-Fi, сбрасывать текущие настройки сети Wi-Fi или просто изменять пароль Wi-Fi, необходимо повторно подключить блок управления к новой сети Wi-Fi, см. «4.2 I Первая настройка робота»

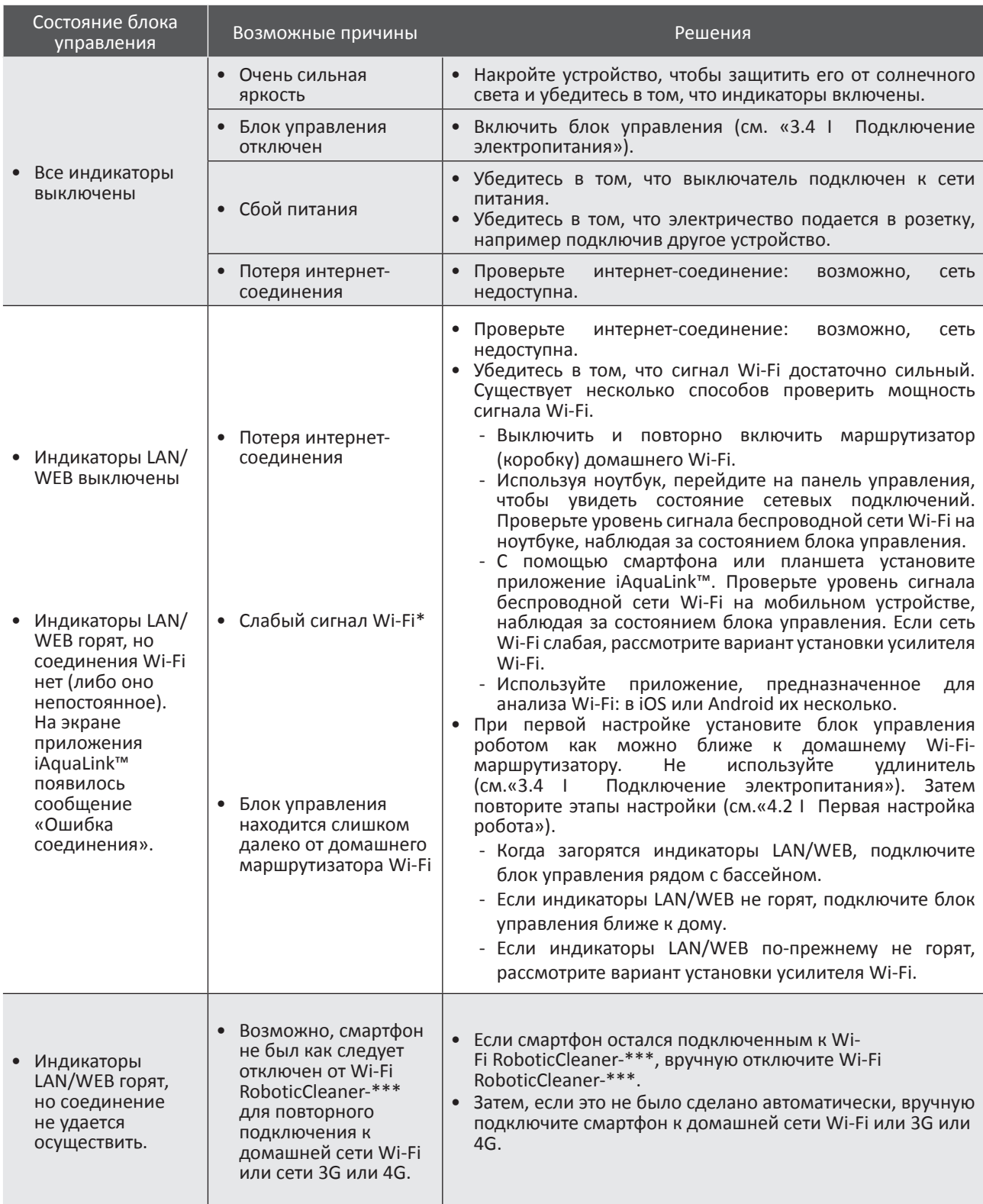

 $\boldsymbol{\Theta}$ 

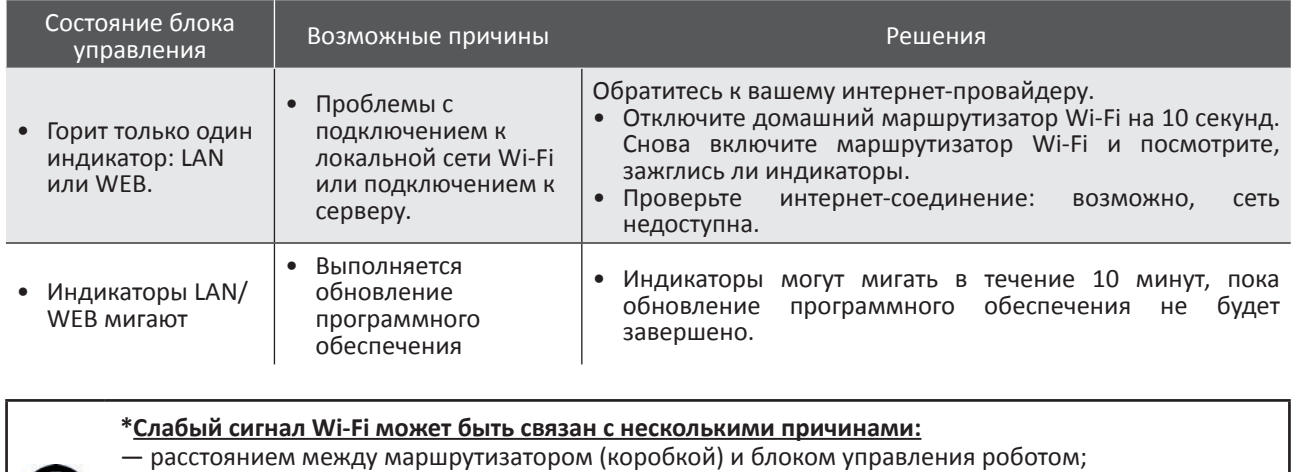

— видом маршрутизатора (коробки);

— количеством стен между маршрутизатором (коробкой) и блоком управления роботом;

— интернет-провайдером;

— и т. д.

ä

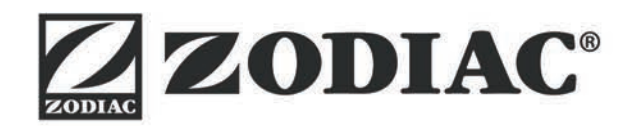

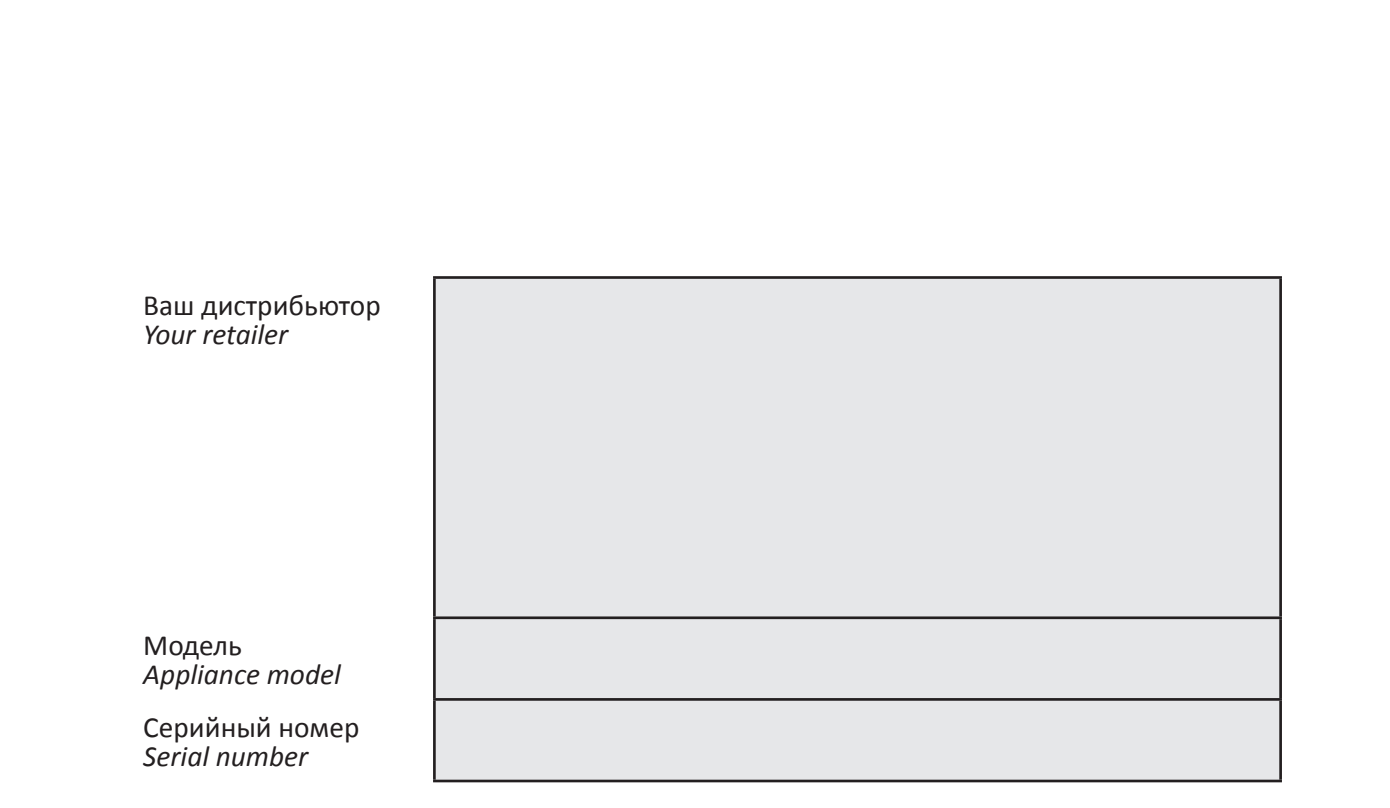

Посмотреть подробную информацию, зарегистрировать продукт и обратиться в службу поддержки клиентов можно здесь: *For more information, product registration and customer support:* 

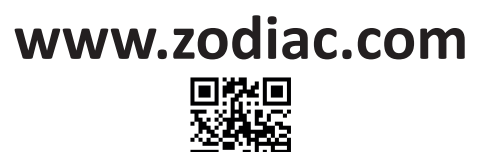

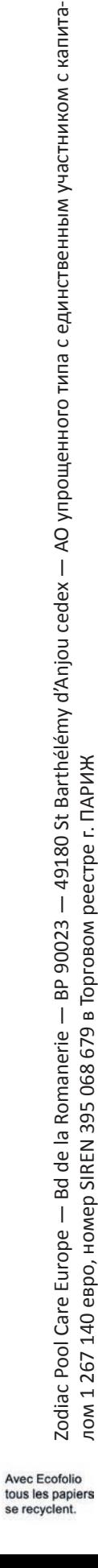

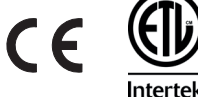

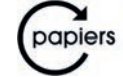